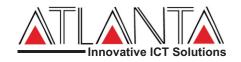

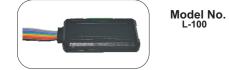

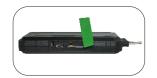

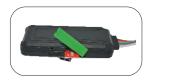

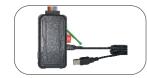

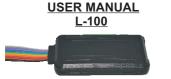

MANUAL VERSION # L100 V0.1 Table of content

1. INTRODUCTION-----1 2. PACKAGING CONTENTS------2

3. PRECAUTIONS ------3

4. INSTALLATION PROCEDURE------4

5. SMS COMMANDS DISCRIPTION------5

6.TROUBLE SHOOTING------6

### PACKAGING CONTENTS:

Unpack the L-100 Box carefully, in the package vou mav find: 1. L-100 Tracking Device 2. Wiring harness 3. Fuse

4. Relay with socket \*

5. Panic button\*

6. User manual

\*Note-Some of the accessories shown above are optional and need to be purchased separately

### Features

1. High sensitive GPS chipset.

2. Combination of GPS. GSM/GPRS wireless network

3. Durable and highly reliable GPS tracker.

4. Easy to install or hide in the vehicle to perform tracking.

5. Ideal for vehicle tracking and equipment/assets monitorina

6. External DC power supply.

7. Configuration can be done via SMS commands. 8. Real-time GSM/GPS location monitoring on SMS and website.

9. Vehicle control with Immobilization.

10.Generation of reports on web-site in html/xls format. Reports include drive/stop summary, performance (based on speed), detail (with time,

date, latitude, longitude, speed).

11.Replay and analysis of trip logs.

12.Add on users with customized access to web accounts

13 Door sense.

14.Vehicle control function (Ignition off/on) can be

started /stopped by the user .. 15.Easy installation and easy SMS commands.

16.If wrong SMS command sent by the user then, L-

100 will delete SMS and send "SMS NOT

ACCEPTED" to user mobile number.

17.User would get a map link on mobile with Latitude /longitude.

18.Over The Air (OTA) software updation.

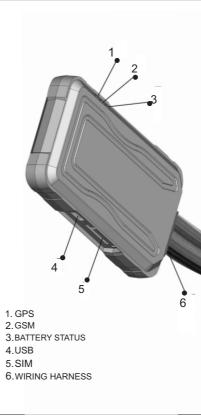

19.User can get the ODOMETER reading on Mobile as well as on website 20.Panic Button can be used to generate SMS in case of emergency.\* \*Note:-This function will work if you have additionally purchased the Panic Button Kit.

## PRECAUTIONS:

While washing the engine, protect the L-100 by all suitable means from being struck directly by water jet or flow

The GSM functionalities are dependent on the network. postpaid/prepaid SIM card can be used. Pay special attention to the amount of remaining credit & expiry date of mobile connection in case of prepaid SIM card.

"ARM MODE" commands will immediately bring the vehicle to a sudden halt. Hence, we strongly recommend that these commands should not be used when vehicle is moving, as sudden stop may result in some mishappening. HARDWARE DESCRIPTION:

a. Power Requirement: 8V to 40V

b. Normal operation temperature: -30°C to +80 °C

c. Restricted operation temperature: Above -40°C

and below +85 °C

d. Storage temperature: -45°C to +90°C

e. Humidity: 5% to 95%

INSTALLATION PROCEDURE:-Steps:-

 Set up the required wiring as per the wiring diagram using the Harness and Fuse provided in the package

· Open the Green strip as shown.

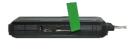

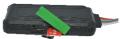

- Insert SIM card in to the SIM Slot as shown, make sure that the mobile number is recorded
- LED indicator started glowing, if the internal Battery is charged
- Note:- Inserting SIM card will switch ON the device so remove the SIM card if the device is not fitted to vehicle to save internal battery.
- Connect the device to the wired harness and wait for Indicators.
- Within 10 to 40 seconds.the unit will begin to work and acquire the GSM signal as well as the GPS signals. The GSM indicator (GREEN LED) will flash when the unit has registered with GSM network.
- Once the GPS signal is valid. The GPS indicator (BLUE LED) starts blinking.
- Both the indicators would be "ON", if no GSM & GPS signal available.
- RED LED- Indicates the battery charging, if LED is ON means Battery charging, Blinking means battery FULL
- · Use the following SMS commands to configure and start tracking.

# LED Indication

- RED: Battery charging indication, ON→ Battery charging, Blinking→ Battery charged.
- GREEN: GSM indication. ON→ out of network. Blinking at every sec.→ GSM signal available.
- BLUE : GPS indication, ON→ GPS NOT FIX, Blinking at everv sec.→GPS FIX

# SMS COMMANDS DESCRIPTION:

- 1. PW::1234:password> This command is used to change the password. After this command the password will be 1234
- 2. SYSSTARTZ::+919876543210;<password> This command is used to register the L-100 with Subscriber number Now I -100 will send alerts to the number +919876543210. Confirmation message "SYSTEM START HAS BEEN ACTIVATED" will be received.
- 3. SYSSTOPZ<password>

This command is used to stop the system with Subscriber number. (Now a new number can be registered with L-100).

- . IMEI<password> -L-100 will display International Mobile Equipment Identity Number (15 Digits).
- 5. ARM<password> -L-100 will start monitoring the vehicle. It will start sensing the doors & ignition, cut the ignition of the vehicle and confirmation message "ARM MODE HAS BEEN ACTIVATED" will be received
- 7.#CONFIG::APN::username::password;<password>
- -This command is used to configure GPRS settinas

APN (access point name) which is used to get to the GPRS gateway provided by network operator.

| <ul> <li>Username: for your GPRS account, username is provided by network operator or else leave it blank,if advised by network operator or else leave it blank,if advised by network operator or else leave it blank,if advised by network operator or else leave it blank,if advised by network operator or else leave it blank,if advised by network operator or else leave it blank,if advised by network operator or else leave it blank,if advised by network operator or else leave it blank,if advised by network operator or else leave it blank,if advised by network operator or else leave it blank,if advised by network operator or else leave it blank,if advised by network operator.</li> <li><b>8.#CONFIG?</b></li> <li><b>8.#CONFIG?</b></li> <li><b>9.</b> To start live tracking on internet : Send "WEBSTART&lt;<xxt h="" m="" s=""><pre>cpassword&gt;" to L-100, L-100 will send confirmation SMS and then start sending data to our web server.</pre></xxt></li> <li><b>x</b>xx means digits from 001-999</li> <li><b>H</b> means HOURS,M means MINUTES,S means Seconds</li> <li><b>Example</b> – when we send the command</li> <li>WEBSTART002M</li> <li><b>6</b> means HOURS,M means MINUTES,S means Seconds</li> <li><b>Example</b> – when we send the command on deviation of 50 degree from the normal course.</li> <li><b>x</b>xx means digits from 001-999</li> <li><b>M</b> means METERS, K means KILOMETERS</li> <li><b>Example</b> – when we send the command DBT5OOM&lt;6906&gt;, L-100 will start sending the data to web server at every 500 meters and on deviation of 50 degree from the normal course.</li> <li><b>10.SDBT</b></li> <li><b>10.sDBT</b></li> <li><b>10.sDBT</b></li> <li><b>10.sDBT</b></li> <li><b>10.sDBT</b></li> <li><b>10.sDBT</b></li> <li><b>11.To</b> port the device to a server Command to port the L-100 to the required server (with IP and PORT)</li> </ul> | <ul> <li>#SERVERCHANGE::IP::PORT;<password><br/>Example:-</password></li> <li>#SERVERCHANGE::196.168.175.12::20000;&lt;6906&gt;,<br/>this command would point<br/>L-100 to the server with IP=196.168.175.12 and Port=<br/>20000.</li> <li>1. To get GPS data for one time<br/>Send "GETGPS<password>" to L-100<br/>Response:<br/>L-100 will send:</password></li> <li>1) If the GPS satellites are unreachable, you will receive<br/>"GPS NOT FOUND"</li> <li>2) If the GPS satellites are reachable, you will receive<br/>Web link to view location (It will show you the location<br/>on map)*<br/>Speed: XXX (It will tell you the speed of the vehicle in<br/>KMH)</li> <li>Date: XXX (It will tell you the date of this particular<br/>data)</li> <li>Time: XXX (It will tell you the time of this particular<br/>data in IST) Indian Standard Time.</li> <li>To observe the exact location on Google map for a<br/>corresponding LAT – LONG, open www.maps.google<br/>.com, in the search bar enters the latitude and<br/>longitude coordinates separated with a comma (,). It<br/>will show you the location.</li> <li>SLEEPON<password>:<br/>Sleep mode is used to deactivate data sending on<br/>GPRS when the vehicle is stationary for a particular<br/>time. As soon as the Vehicle starts moving again the<br/>tracking will start sending data again. This mode is<br/>provided to save battery when the Vehicle is in stand still</password></li> </ul> | <ol> <li>SLEEPOFF<password><br/>This command is used to disable SLEEPON mode</password></li> <li>Note:-By default sleep mode is OFF.</li> <li>SDL::XXX;<password><br/>This command is used to set the number of data<br/>packets to be saved in the memory in sleep mode.<br/>The default value for the same is 25, means in sleep<br/>mode the device would save 25 packets as per<br/>tracking interval and then send all the data from<br/>memory once the memory data count became 25.</password></li> <li>SYSTATUS<password><br/>Response:<br/>MPON/MPOFF Main power status<br/>IGNON/IGNOFF Ignition status<br/>ARM/DISARM Immobilizer status<br/>ACON/ACOFF A/C status<br/>DOOR OPEN/DOOR CLOSED DOOR status<br/>LS HIGH(R)/LS LOW(R) Reserved low sense input<br/>DBGON/DBGOFF No meaning<br/>BP: 95 Battery level in percentage</password></li> <li>SETODO::12345; <password> This command is<br/>used to calibrate the odometer where 12345 is the<br/>present odometer reading.</password></li> <li>SETODO? <password> This command is used<br/>to get/read the present accelerometer reading of<br/>vehicle.</password></li> <li>CO?<password> This command is<br/>used to check the GSM operator name.</password></li> <li>GPRSSTATUS</li> <li>This command is used to get the complete status of<br/>the device, and the command format is<br/>GPRSSTATUS</li> <li>Description of the reply</li> </ol> |
|----------------------------------------------------------------------------------------------------|----------------------------------------------------------------------------------------------------|----------------------------------------------------------------------------------------------------|
|----------------------------------------------------------------------------------------------------|----------------------------------------------------------------------------------------------------|----------------------------------------------------------------------------------------------------|

| Entries |                   | Remark                 |
|---------|-------------------|------------------------|
| CN:     | Current network   |                        |
| SOFF    | Sleep status      | SOFF for SLEEPOFF      |
|         |                   | and SON for SLEEPON    |
| SS      | GSM Signal        | Should be >10 for      |
|         | strength          | proper GPRS comm       |
| CC      | Current           | Currently using        |
|         | configuration     | APN,UN,PWD             |
| IP      | Server address    | Currently using Server |
|         |                   | details(IP,PORT)       |
| WTI     | Webtracking       | Web tracking interval  |
|         | interval          | 5                      |
| IMEI    | IMEI of device    | IMEI of device         |
| DID     | Device ID         | 15 Char Device ID      |
| GPS     | GPS availability  | A= available, V= void  |
| SF      | Data sending fail |                        |
| CF      | Connection fail   |                        |
|         | with server       |                        |
| PD      | PDP Deact error   | Network error occurs   |
|         |                   | normally if APN is     |
|         |                   | wrong                  |
| MUC     | Internal memory   |                        |
|         | data count        |                        |
| SDL     | Sleep Data        | No. packets saved in   |
|         | LIMIT             | sleep(25 default)      |

,25;<6906>

◆ Note: commands starts with "#"are case sensitive

### TROUBLE SHOOTING

Eg:

| S.NO | SCENARIO IN<br>GENERAL                          | TROUBLE SHO                                                                                                    |
|------|-------------------------------------------------|----------------------------------------------------------------------------------------------------|
| 1.   | No LED indication                               | <ul> <li>Check SIN</li> <li>Check the</li> </ul>                                                                                                    |
| 2.   | GREEN LED not<br>blinking at 1 sec.<br>interval | <ul> <li>Check SIN</li> <li>Check SIN<br/>recomment</li> </ul>                                                                                                    |
| 3.   | BLUE LED not<br>blinking                        | <ul> <li>Check the<br/>SIDE UP"<br/>sky.</li> <li>Keep the of<br/>3 minutes</li> </ul>                                                                                                    |
| 4.   | SMS not<br>accepted :<br>"WRONG<br>COMMAND"     | There may be so<br>command or the<br>Please recheck<br>resend.                                                                                                    |
| 5.   | No response from<br>L-100:                      | Check you<br>prepaid cc     Check the<br>weak netw<br>the reasor     Resend th     Reset the     Check the                                                                                                    |
| 6.   | Delivered:                                      | Please check the                                                                                                    |
| 7.   | "NO DATA" from<br>device                        | <ul> <li>Check GP</li> <li>Check ser</li> <li>Check response</li> <li>Check response</li> </ul>                                                                                                    |
| 8.   | I/O status not<br>Proper/ not getting<br>Alerts | Check har     Register the second second secon |

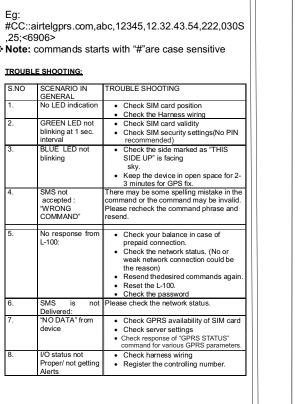

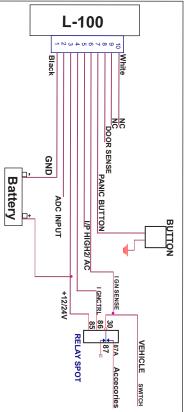

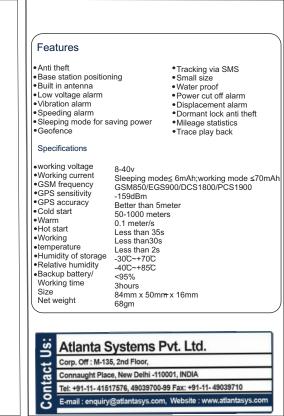